The right to use this material without explicit written permission is hereby granted to faculty in connection with classroom use and other educational endeavors of a not for profit nature.

### **Accounts Receivable Aging (Tableau Version)**

Lab Insight: To evaluate the collectability of accounts receivable, companies analyze how long the receivables have been outstanding. Why? The longer the receivables go unpaid, the less likely they will ever be collected. Aging receivables helps the company's accountant determine the appropriate bad debts expense to record, and thus, improves the estimate for the allowance for doubtful accounts valuation.

In this lab, we use pivot tables to group accounts receivable into 30-day buckets so accountants can quickly focus on the oldest accounts outstanding.

Required:

- 1. Age the receivables in six 30-day buckets including 1-30 days, 31-60 days, 61-90 days, 91-120 days, 121-150 days, and 151-180 days.
- 2. Provide a detailed list of the receivables from the 61-90 day bucket.

**Ask the Question:** How can we age receivables using Excel pivot tables?

### **Master the Data:**

Open Tableau.

**Step 1:** Connect Tableau to the Excel file. From Tableau, select Connect > Microsoft Excel, then browse to the location where you have saved file Accounts Receivable Aging.xlsx, and click Open.

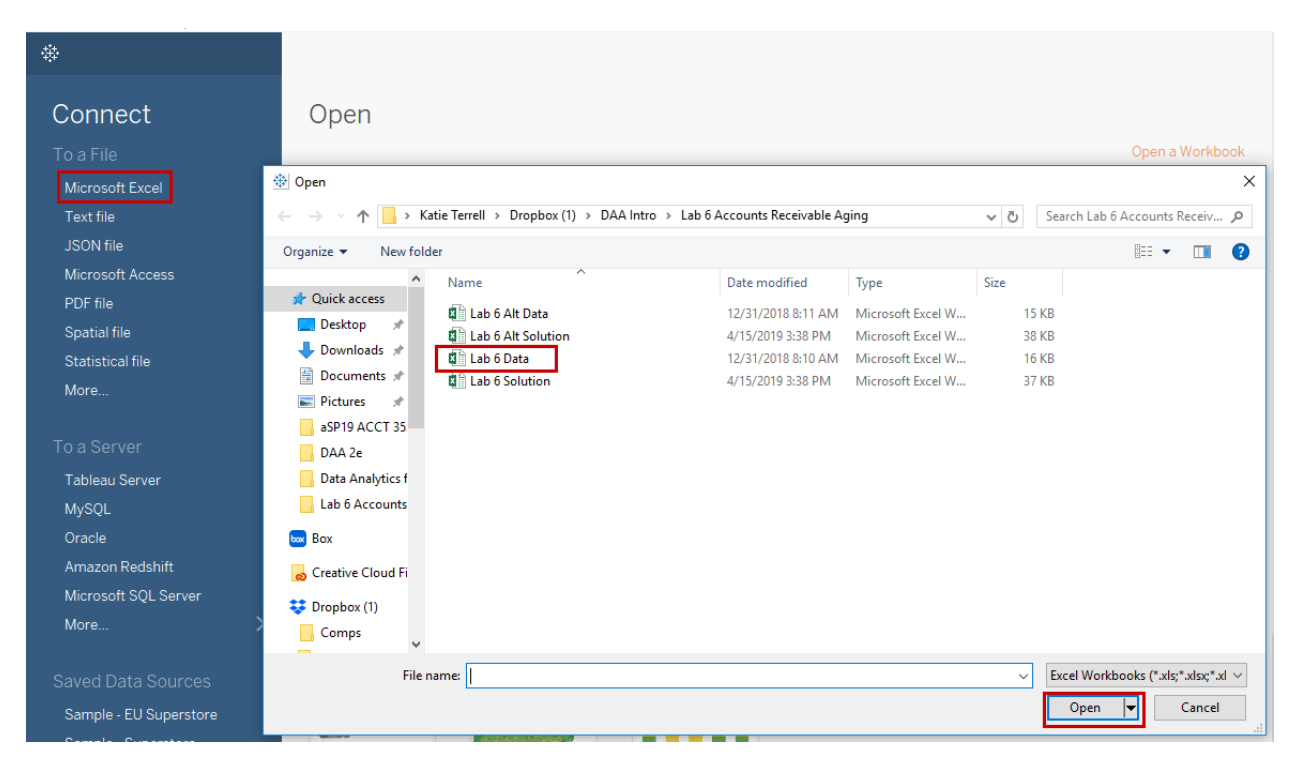

**Step 2:** The data will likely come in with extra fields due to the way the spreadsheet is formatted. To quickly clean the data, place a checkmark in the **Use Data Interpreter** box.

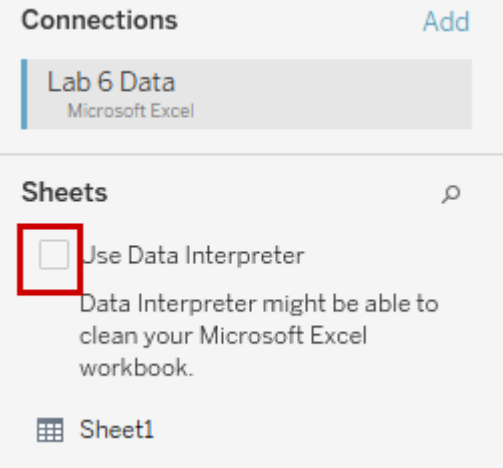

The data should now consist of only these three fields:

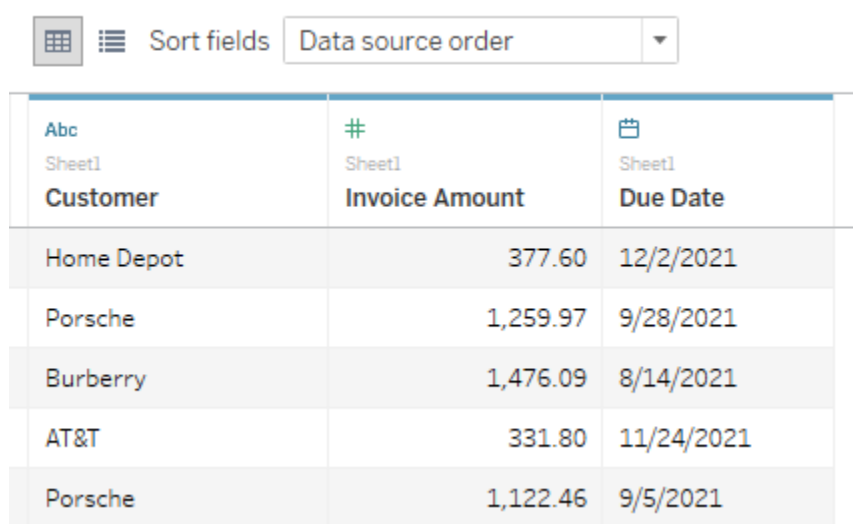

Note that this data lists 200 receivables that are all past their due date. Data Dictionary:

**Customer**: Name of the customer **Invoice Amount:** Amount of invoice amount that remains unpaid. The amount of the receivable owed to the company. **Due Date:** Date the invoice was due

**Step 3: Click Sheet 1 to begin working with the data.** 

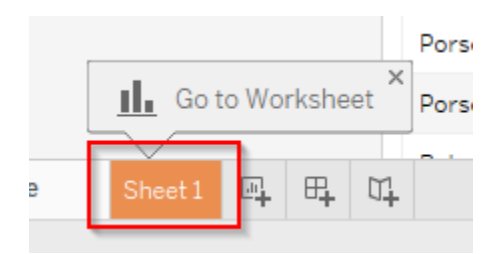

# **Part 1:**

# **Perform the Analysis:**

We can create a calculated field and aging buckets (which Tableau called 'bins') for an easy way to age the receivables and put them into their appropriate aging buckets.

**Step 1 – create 'Days Past Due' field**: Right-click in the Measures field to create Calculated Field.

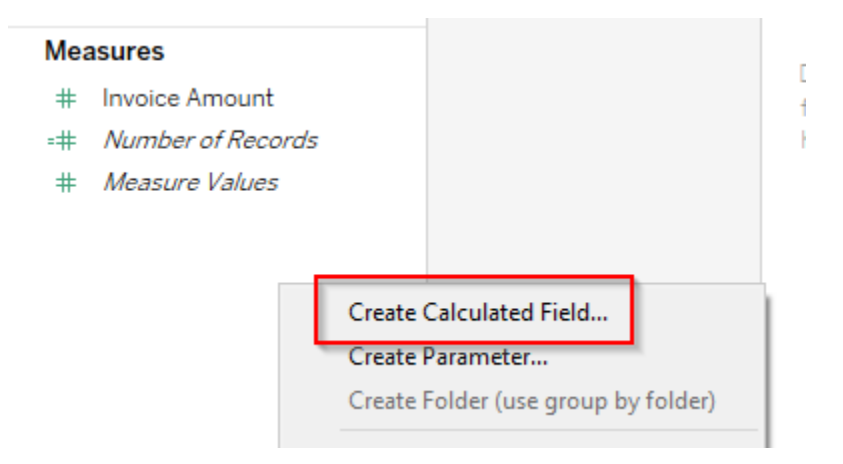

Name your new calculated field **Days Past Due**.

To create the field, we will use the Tableau function DATEDIFF. The arguments in the DATEDIFF function are the following:

- Date part this argument designates what Tableau should count, days, weeks, years, etc. We will count days, so you can type **'day'** as the first argument.
- Start date we need to subtract today's date (December 31st, 2021) from the day each invoice was due. This argument needs to reference the **Due Date** field.
- End date this argument is today's date. Tableau formats dates in between number signs like this: **#2021-12-31#.**

The formula as a whole should read like this: **DATEDIFF('day',[Due Date],#2021-12-31#)**

Once you have input your information, click OK to finish creating the measure.

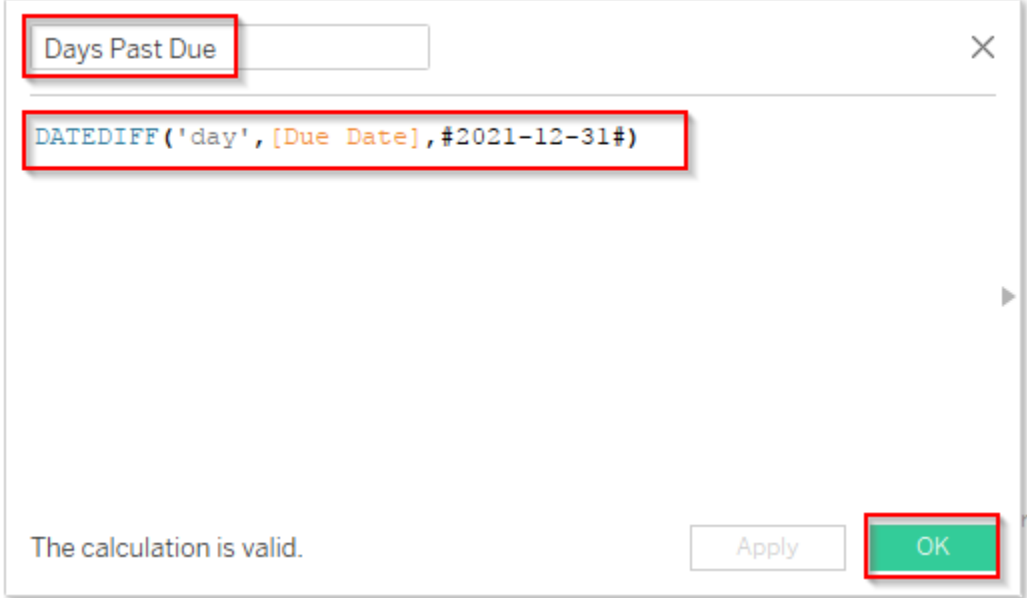

*Real World Data Tip! If you wanted to monitor this dataset daily or weekly, you could replace the hard-coded date in the End\_date argument with Tableau's TODAY function. With that replacement, everytime the file was opened, the DATEDIFF function would re-calculate the amount of days the invoices are past due based on the actual current date.*

*That argument would look like this: DATEDIFF('day',[Due Date],TODAY())*

**Step 2 – create aging buckets**: Right-click the new Days Past Due pill from the Measures shelf, then select Create > Bins.

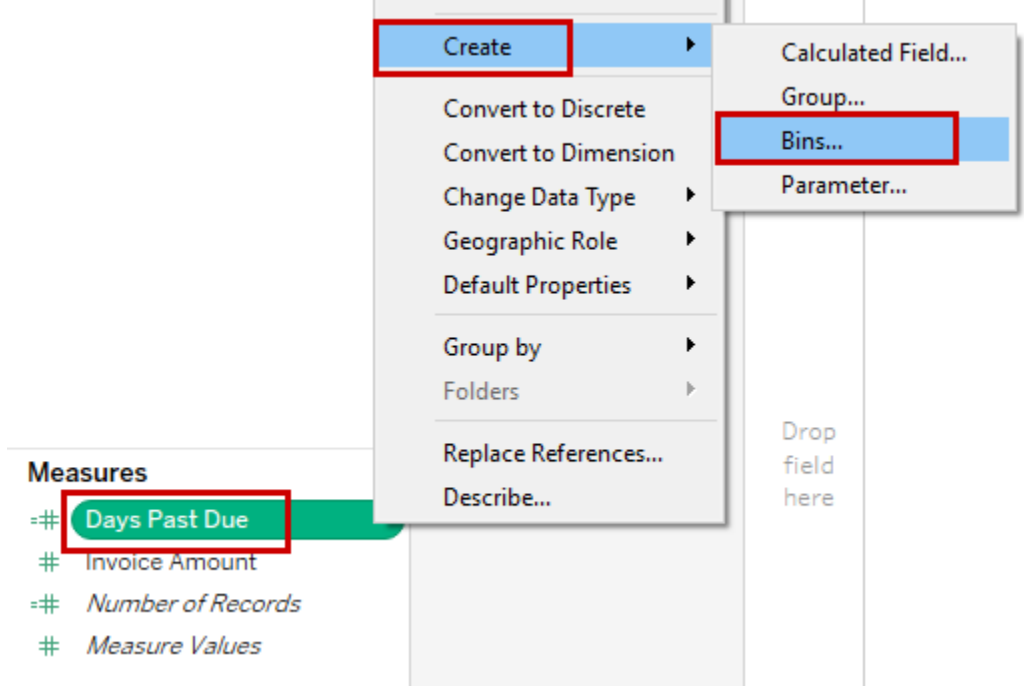

Change the Size of bins to **30**, then click OK.

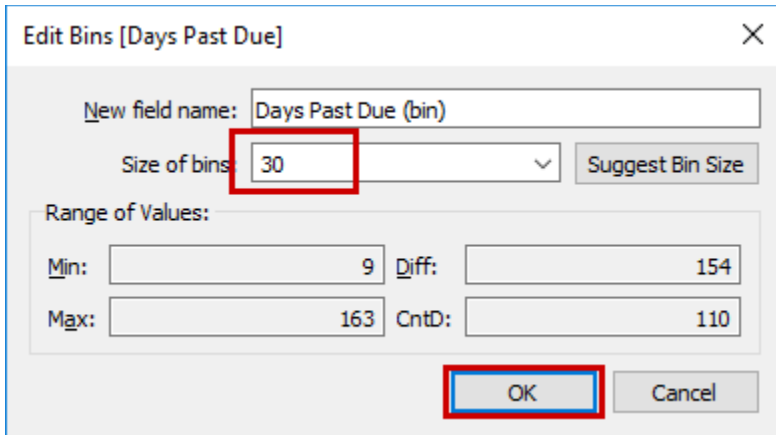

Double-click **Days Past Due (bin)** to see a list of the aging buckets, then double-click **Invoice Amount** to see a sum of invoices past due categorized by aging bucket.

To quickly see the underlying data for the 61-90 day bucket, click the invoice amount associated with that bucket (35,642) and select the **View Data** icon.

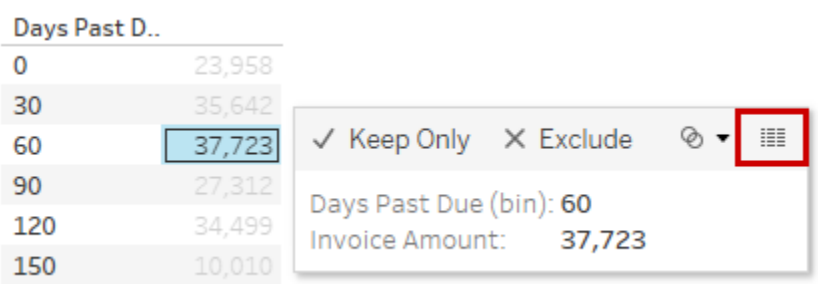

From the window that pops up, you can select the tab for **Full Data** to see the invoice details.

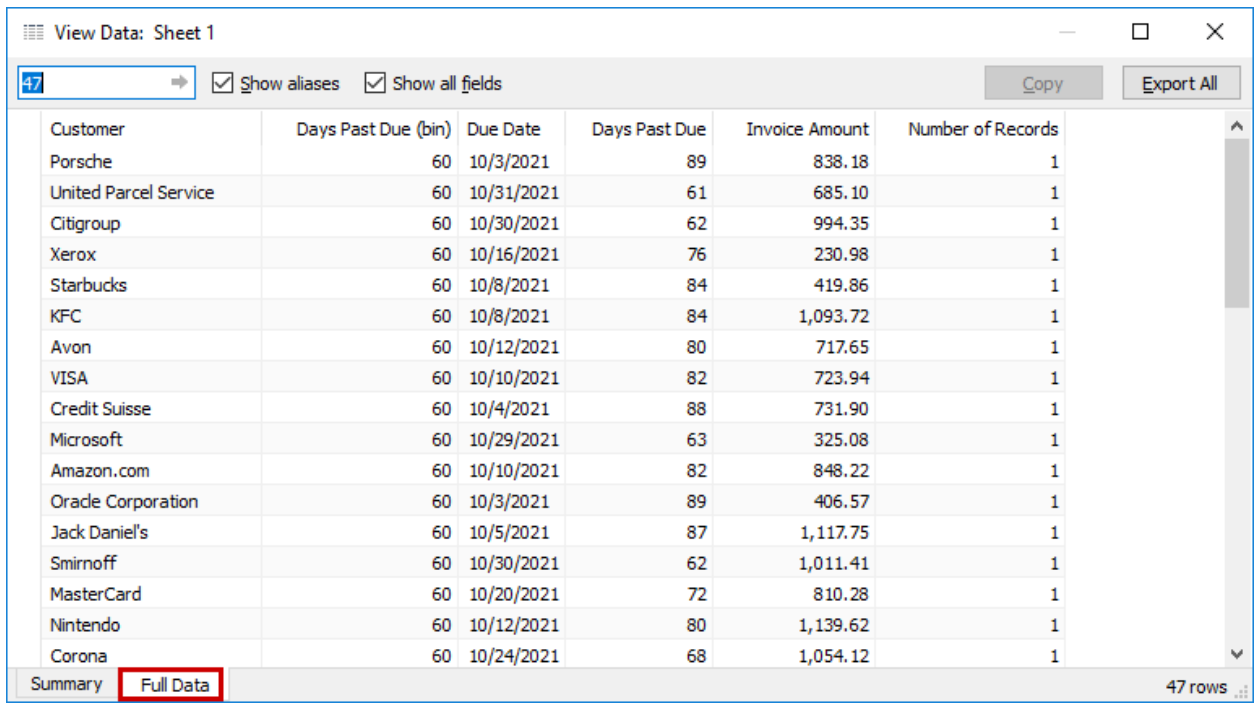

# **Share the Story:**

Now that you have aged the receivables, the company is better able to estimate their allowance for doubtful accounts (the contra receivable accounts that reduces gross accounts receivable into net accounts receivable). As a rule, as accounts receivable age, they are less likely to be collected.